Steps to complete and submit a Re-Encumber Form to Business Services:

- 1. Complete the *Re-Encumber Request For Blanket Purchase Orders*, the form can be found here: <https://internal.redwoods.edu/formsresources>then go to Business Office > Purchasing
- 2. **You must include all information requested on the form.**
- 3. Submit the form to [budget@redwoods.edu.](mailto:budget@redwoods.edu) The request to re-encumber will be reviewed to ensure that funds are available in your budget.
- 4. Once approved, the form will need to be signed by the Cost Center Manager.
- 5. Based on the amount requested it may also need to be signed by the Vice President.
- 6. Email the completed form to both:
	- a. Accounts Payable at [accounts-payable@redwoods.edu](mailto:accounts-payable@redwoods.edu)
	- b. Purchasing at [purchasing@redwoods.edu](mailto:purchasing@redwoods.edu)

## **RE-ENCUMBER REQUEST FOR BLANKET PURCHASE ORDERS**

**(***To set aside or commit additional funds on an existing order for future expenditures)*

## **Please re-encumber the following Blanket Purchase Order:**

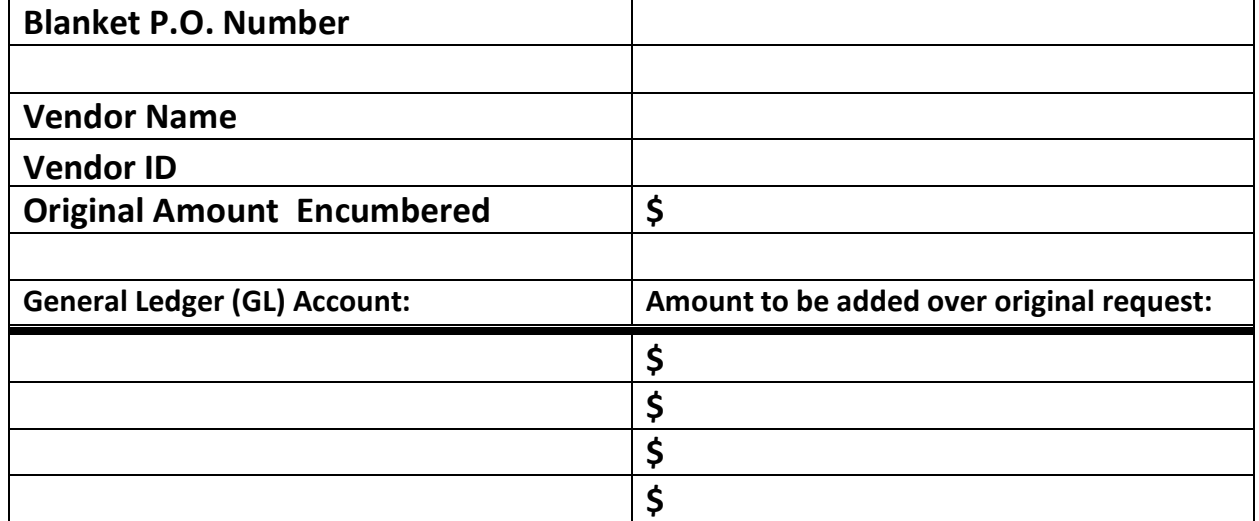

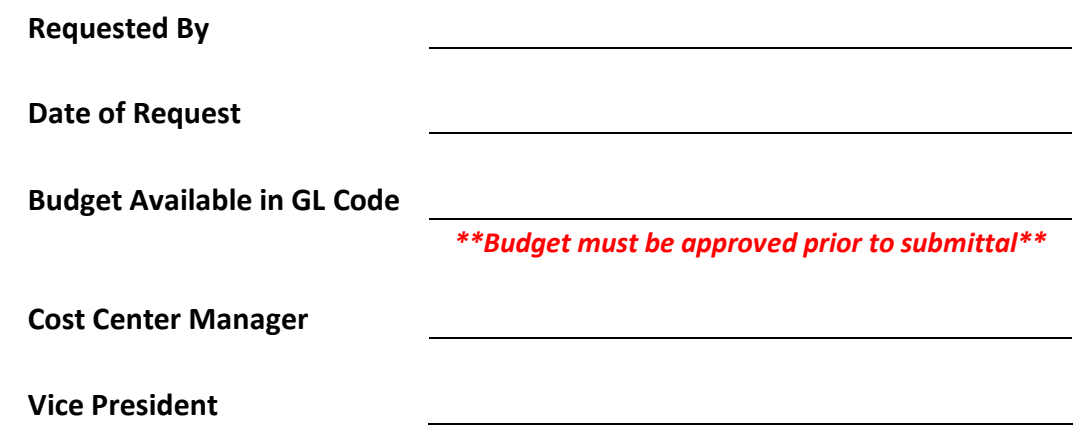

## Approval Limits:

Please note the following approval dollar amounts to determine who must sign for and approve the re-encumber request:

- Cost Center Managers have an approval dollar limit up to \$11,450.
- The VPs of Instruction, Student Services, and Human Resources (HR) have an approval limit up to \$57,250.
- The VP, Administrative Services has an approval dollar limit up to \$458,000.
- The President has no limit.
- Object codes ending with **564XX** must have the Director, Administrative Services as the final approver.